# FREJA 546 Sistema de Pruebas de Relés

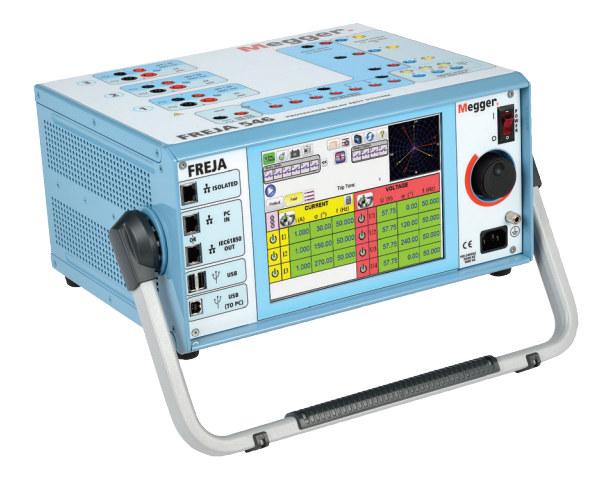

# FREJA 546 Sistema de Pruebas de Relés

- **Pruebas completamente automatizadas con el** software FREJA Win.
- Operación independiente gracias a su intuitiva pantalla gráfica táctil de alta resolución, sin necesidad de computadora.
- Salida de alta corriente, alta potencia hasta 60 A/300 VArms por fase.
- 4 canales de tensión y 3 canales de corriente, que con los canales de tensión convertibles proporciona 1 tensión y 6 corrientes.
- **E** Función de pruebas dinámicas de extremo a extremo sincronizadas por GPS.
- **Función de pruebas conforme a IEC 61850.**

# **DESCRIPCIÓN**

El FREJA 546 es un sistema de pruebas de relé multifunción, liviano y portátil para trabajo de campo de Megger. La unidad se puede manejar manualmente gracias a la interfaz de usuario con pantalla táctil integrada. La interfaz de usuario integrada es la segunda generación de software de interfaz manual de usuario automática/semiautomática que utiliza el software FREJA Local. La gran pantalla táctil TFT LCD de alta resolución y alta definición a todo color es muy fácil de leer y permite al usuario realizar pruebas manuales, en régimen permanente y dinámico, de manera rápida y sencilla.

FREJA Local incluye rutinas preconfiguradas y plantillas de prueba de relé para pruebas automáticas de relés de protección y esquemas de protección. Las pantallas de menú y los botones de función de la pantalla táctil están pensados para seleccionar con rapidez y facilidad la función de prueba deseada. Las pruebas y los resultados de estas se pueden grabar en la memoria local de FREJA y descargarlos a una memoria USB para poder transferir o imprimir los informes. Para realizar pruebas totalmente automáticas en una PC, cada unidad FREJA viene con una versión instalada de FREJA Remote. El FREJA Remote es el sofware FREJA Local diseñado para ejecutarse en una PC con el sistema operativo Windows 10.

El software FREJA Win es un programa de software opcional para clientes de FREJA que desean seguir utilizando el software FREJA Win con una PC. El software FREJA Win incluye una serie de programas de instrumentos para probar vistualmente cualquier protección.

### APLICACIONES

El FREJA 546 está diseñado principalmente para realizar pruebas secundarias de relés de protección. Se puede probar prácticamente cualquier tipo de relé.

#### Eje. de protecciones que puede probar FREJA N.º ANSI® / IEEE

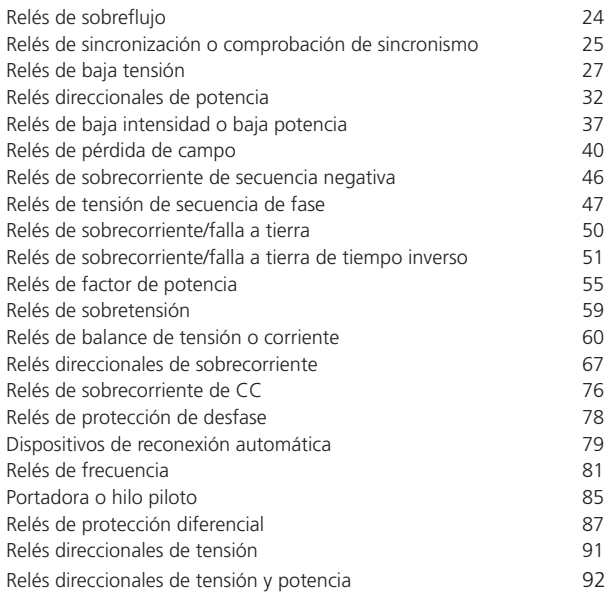

# SALIDAS DE CORRIENTE Y TENSIÓN

Cada canal de corriente tiene un valor nominal de 30 A a 200 VA para uso continuado y puede ofrecer 60 A a 300 VA para aplicaciones momentáneas. Posee una curva de potencia plana única de 4 a 30 A que garantiza en todo momento la máxima tensión disponible para carga. Con las tres corrientes en paralelo, la unidad ofrece 180 amperios a 900 VArms para probar todos los relés de sobrecorriente instantáneos. Gracias a su tensión disponible máxima de 50 Vrms por fase, con solo dos canales en serie se obtienen 100 Vrms de tensión disponible para probar relés de tipo falla a tierra de alta impedancia. Los tres canales de tensión proporcionan salidas variables de 0 a 300 V a 150 VA de potencia de salida, y tienen una curva de potencia plana única de 30 a 150 V que garantiza la máxima potencia de salida para carga en todo momento. Un cuarto canal de tensión Uref puede ofrecer una tensión de referencia de sincronización o servir como simulador de batería. Con los tres canales de tensión convertidos a corriente, la unidad puede ofrecer 6 corrientes para probar relés diferenciales de corriente trifásicos, incluidos los relés diferenciales de transformadores trifásicos con restricción de armónicas, sin necesidad de cambiar los cables de prueba.

#### FREJA LOCAL – SIN PC

La característica más significativa del software FREJA Local es que permite al usuario probar manualmente y de forma muy sencilla desde un simple relé de sobrecorriente hasta los relés más complejos fabricados hoy en día, ya sea para su puesta en servicio o por mantenimiento. La operación manual se simplifica gracias al uso de un sistema operativo informático integrado y la pantalla táctil. El FREJA Local elimina la necesidad de usar una computadora a la hora de probar prácticamente cualquier tipo de relé. Incluye gráficos mejorados, intuitivas pantallas de menú y botones de función en la pantalla táctil que permiten seleccionar con rapidez y facilidad la función de prueba deseada. El FREJA Local incluye un almacén de datos integrado, no volátil, para grabar las pruebas y sus resultados. Incorpora un puerto USB para transferir los resultados de las pruebas a su computadora con un lápiz de memoria.

| 270<br>Œ<br>圖<br>$\theta$ ?<br>13<br>82<br>$\mathbb{C}$<br>48<br><b>Binary Inputs</b><br>$\vert 3 \vert$<br>$\rightarrow$<br>180<br>Trip Time:<br>s<br>Prefault<br>Fault<br>$\equiv$<br>90 |                |       |                              |            |                |    |       |                     |        |
|----------------------------------------------------------------------------------------------------|----------------|-------|------------------------------|------------|----------------|----|-------|---------------------|--------|
|                                                                                                    |                | (A)   | <b>CURRENT</b><br>$\phi$ (°) | Ⅲ<br>f(Hz) |                |    | U(V)  | <b>VOLTAGE</b><br>φ | f(Hz)  |
|                                                                                                    | $_{\text{II}}$ | 0.000 | 0.00                         | 50.000     | $\mathfrak{a}$ | U  | 67.00 | 0.00                | 50.000 |
|                                                                                                    | I2             | 0.000 | 120.00                       | 50.000     | U              | U2 | 67.00 | 120.00              | 50.000 |
|                                                                                                    | <b>I3</b>      | 0.000 | 240.00                       | 50.000     | $\mathfrak{a}$ | U3 | 67.00 | 240.00              | 50.000 |
|                                                                                                    |                |       |                              |            |                |    | 67.00 | 0.00                | 50.000 |

**FREJA Local, pantalla manual básica de la interfaz de usuario** 

### **Pantalla de Pruebas Manuales**

En la pantalla de Pruebas Manuales, se ajustan las salidas preseleccionadas usando la pantalla táctil. Los valores de arranque predefinidos por defecto se pueden ajustar de manera automática desde la pantalla de configuración definida por el usuario. Usando la perilla de control, el usuario puede elegir entre las distintas opciones de pruebas, incluido el control manual, una secuencia dinámica de pruebas para incluir operaciones de pickup y reconexión, una rampa automática, rampa de pulso o búsqueda binaria de rampa de pulsos para determinar la abertura o cierre de los contactos del relé, o pruebas específicas de temporización.

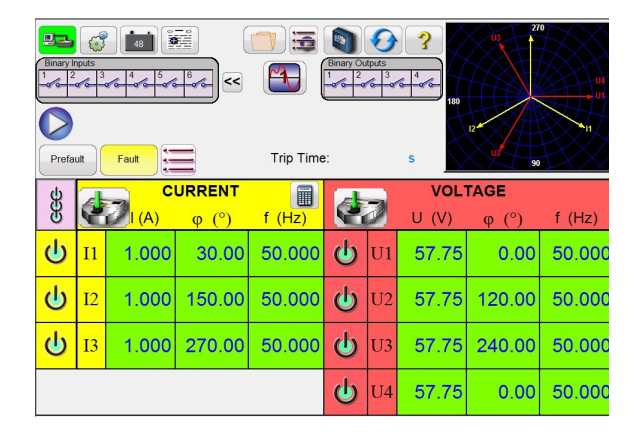

#### **Señalización por colores cuando las salidas seleccionadas están activas**

Un gráfico de vectores muestra los ángulos de fase relativos de todas las salidas o los vectores de secuencia positiva, negativa y cero, según seleccione el usuario. El usuario también puede elegir entre medir todas las amplitudes de salida para obtener verificación en tiempo real de todas las salidas seleccionadas o visualizar los valores de configuración. En la pantalla de Pruebas Manuales, se pueden ajustar los valores de prefalla y falla. El usuario podrá alternar entre los dos valores para monitorear la actividad de contacto. Para realizar una prueba de temporización sencilla, basta con ajustar el tiempo de prefalla en segundos y, luego, pulsar el botón azul para reproducir. En el tiempo de prefalla se aplican los valores de prefalla, luego se pasa a los valores de falla y empieza a contar el temporizador. Cuando el relé se dispara, se detiene el temporizador y, en función de la configuración de autoapagado definida por el usuario, se desactivarán también las salidas seleccionadas. Los resultados de la prueba se pueden grabar en la memoria interna para descargarlos más tarde en una base de datos mayor si se quiere mantener un registro.

### **Calculador de fallas**

El calculador de fallas está disponible en las pantallas de prueba Manual y Sequencer. Este calculador proporciona al usuario siete pantallas y siete modos de funcionamiento diferentes. Estos modos son: Sobrecorriente, Voltaje, Frecuencia, Impedancia, Componente Simétrico, Swing de Potencia y Localización de Fallas. Cada modo ofrece un conjunto diferente de calculadores de fallas dependiendo del tipo de relé a probar. Por ejemplo, el modo de Impedancia ofrece muchas de las mismas características de prueba que se encuentran en la prueba Click-on-Fault (consulte la función Click-on-Fault) donde las amplitudes y ángulos de falla se calculan automáticamente y se introducen en la pantalla de prueba lista para usar. Además, el usuario puede crear formas de ondas armónicas utilizando el calculador de fallas para sumar el valor predeterminado 1 (Fundamental), más un% de 2º armónico, más un% 3º,% 5º y% 7º armónicos normalmente utilizados en la prueba de relés armónicos.

En adición al calculador de fallas 2°, 3°, 5° y 7° armónicos, el usuario puede crear otros armónicos utilizando el

### **Barra de selección de rampa escalonada, rampa por pulsos y búsqueda binaria de rampa por pulsos**

La primera opción, rampa escalonada, incrementa la salida aplicando un valor y esperando luego un tiempo específico antes del incremento. Por ejemplo, para incrementar automáticamente en rampa una corriente de salida, el usuario tendrá que seleccionar el canal a incrementar e introducir las amplitudes de inicio y parada, el incremento (A) y el tiempo de retardo en ciclos (B).

El usuario puede seleccionar una 2ª, 3ª y 4ª rampa si lo desea, con un incremento distinto en cada una de ellas. Esta función se emplea sobre todo cuando se realizan pruebas instantáneas de pickup. Se pueden establecer unos incrementos largos para la corriente o tensión de salida, de forma que se alcance rápidamente el punto de pickup, y luego reducir los incrementos para obtener su valor exacto. De esta manera se reduce el tiempo de la prueba y el calentamiento del relé bajo estudio, además de que se consigue un resultado muy preciso. Esta función también se usa cuando se prueban relés de distancia multizona con tensión y corrientes trifásicas. Ajuste la duración de los ciclos de pulso con el tiempo justo para que opere la zona prevista. Si no está seguro del valor exacto de pickup del relé, puede usar la función de búsqueda binaria de rampa de pulsos.

#### **Función de Pruebas de Temporización**

Al presionar el botón de Pruebas de Temporización en la lista del menú de pruebas, se accede a un menú de relés a probar. Hay pruebas de temporización integradas para una amplia variedad de relés de protección, incluidos relés de sobrecorriente, tensión y frecuencia. Para que sea aún más fácil y rápido, el software FREJA Local incorpora algoritmos de curvas de temporización de las normas ANSI, IEC e IEEE. El software FREJA Local también incluye curvas de tiempo y algoritmos de curvas de tiempo de cientos de relés concretos. El usuario puede elegir en una lista desplegable entre los distintos fabricantes (más de 20 fabricantes diferentes y aumentando) y luego seleccionar el número de modelo del relé y/o la forma de la curva (inversa, muy inversa, de tiempo definido, etc.). La lista incluye las curvas de tiempo digitalizadas log-log y semilog de relés electromecánicos de los fabricantes. De esta manera, las pruebas se realizan con la curva temporal real del fabricante. En el siguiente ejemplo, se ha seleccionado el relé MiCOM P123 de Schneider con pickup a 1 amperio y multiplicador de tiempo número 2.

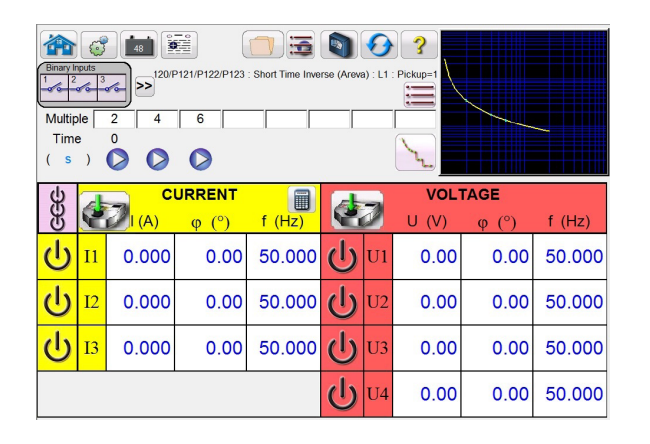

### **Relé temporizado de sobreintensidad MiCOM P123 de Schneider**  Si se han introducido los valores adecuados en la pantalla de ajustes, al realizar la prueba de temporización, los resultados se trazan automáticamente y se comparan con los valores teóricos de la curva temporal específica seleccionada. Es posible seleccionar hasta 8 puntos de prueba. Si se modifica el múltiplo de la prueba, el tiempo teórico de disparo correspondiente cambia automáticamente.

#### **Vista de los informes de las pruebas**

Para ver los resultados de las pruebas, pulse Añadir resultados al informe y el botón Visualizar. El usuario podrá entonces introducir la información correspondiente en el encabezado del informe de la prueba. Vea el siguiente informe de ejemplo.

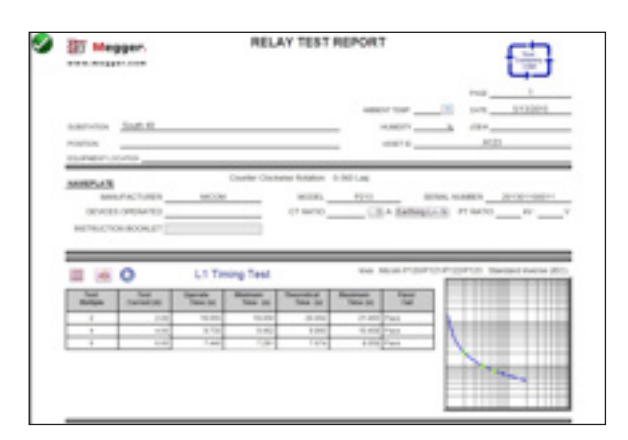

### **Informe de prueba de temporización IEC inversa de relé MiCOM P123**

Fíjese en que el software ha comparado automáticamente el tiempo de operación con el valor teórico y ha determinado el Pasa/Falla en función de las características de la curva temporal del fabricante. Si los puntos de prueba registrados están fuera de las especificaciones, aparecen en color rojo. Si, por el contrario, concuerdan con lo especificado, se muestran en verde. Esto ofrece una excelente información visual sobre el estado en que se ha encontrado el relé. Si exporta los datos a una computadora, podrá generar informes que resuman los comentarios y fallos de cada prueba que realicen para las futuras necesidades de reporte.

Función de prueba de temporización de secuencia de estados Al pulsar el botón de Secuencia de Estados de la lista del menú de pruebas, se accede a la pantalla de Pruebas de Temporización de Secuencias. En esta pantalla hay hasta 15 pasos programables.

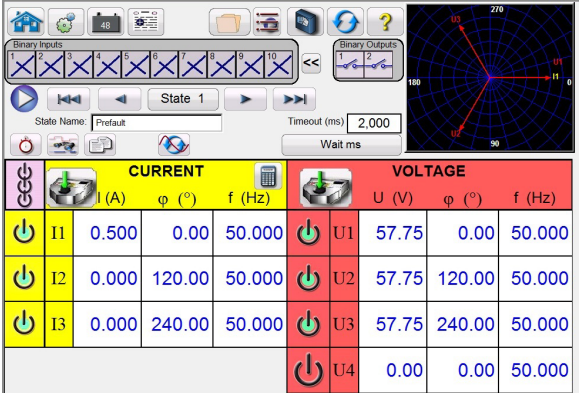

# **Pantalla de prueba de secuencia multiestado**

Por defecto, ya hay 9 estados etiquetados como Prefalla, Disparo 1, Reconexión 1, etc. hasta el Bloqueo en el paso 9. Así que, en principio, está configurado para un caso de cuatro disparos con reconexión hasta el bloqueo. El usuario es libre de cambiar las etiquetas o usar las que vienen por defecto. También puede introducir los valores de tensión, corriente, ángulo de fase y frecuencia y ajustar la detección de entrada binaria para cada estado. Además, es posible simular disparos de uno o de tres polos. Ya vienen programados valores y ajustes binarios por defecto para los casos de disparo y reconexión monofásicos. Dependerá del usuario emplearlos o modificarlos para adecuarlos a la aplicación. El Tiempo Total para el Bloqueo también está incluido en los ajustes e indica dónde empieza y se detiene el temporizador total. Este incluye 1, 2, 3 o 4 disparos hasta el bloqueo, incluidos los tiempos de disparo y reconexión. El usuario puede establecer ajustes condicionales, como esperar IRIG (para las pruebas de extremo a extremo), esperar milisegundos, esperar ciclos, esperar algún contacto (O) o esperar todos los contactos (Y). También puede configurar las salidas binarias para simular los contactos 52a y/o 52b del interruptor.

Una vez completados los ajustes de entradas y salidas binarias, prefalla, falla y reconexión, se puede pulsar el botón de previsualización para obtener una representación de las salidas de tensión y corriente, así como una visual de las entradas y salidas binarias de cada etapa de la simulación. La siguiente imagen muestra una secuencia de ejemplo.

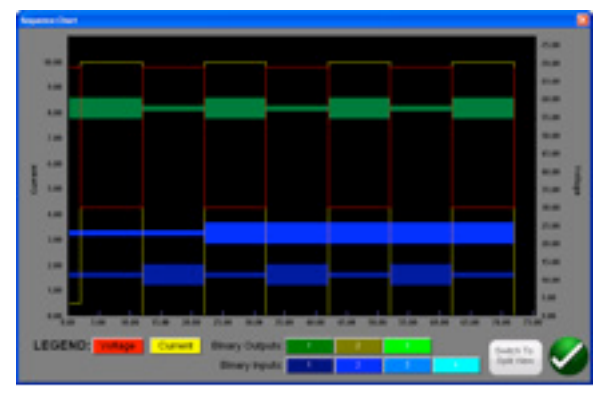

**Secuencia de ejemplo, tensión, corriente, entradas y salidas binarias**

#### **Clic-en-falla para relés de impedancia**

La novísima función de Clic-en-Falla (COF) es una de las opciones de la lista del menú de pruebas La nueva COF permite realizar pruebas automáticas en relés de impedancia (distancia). Incluye funciones de rampa de pulsos, búsqueda binaria de rampa de pulsos y prueba de disparo.

### Selección de las características operativas del relé

Seleccione una de las características genéricas predefinidas, MHO, medio MHO o QUAD (cuadrilateral), importe un archivo RIO de los que suministran distintos fabricantes de relés o seleccione el archivo correspondiente de la librería de relés. La librería de relés incluye, actualmente, relés de distancia de SEL, GE, AREVA y ABB. Hay muchos más archivos de pruebas que todavía se están comprobando y evaluando sobre el terreno. Así que, cuando haya disponible una nueva librería de relés, se subirá a la página web una nueva versión del software para que se pueda descargar y actualizar.

Definición de las características operativas y las pruebas El nuevo COF incluye varias mejoras que hacen que probar relés de distancia sea más fácil y rápido. Por ejemplo, al seleccionar las características genéricas QUAD, se accede a la siguiente pantalla de usuario.

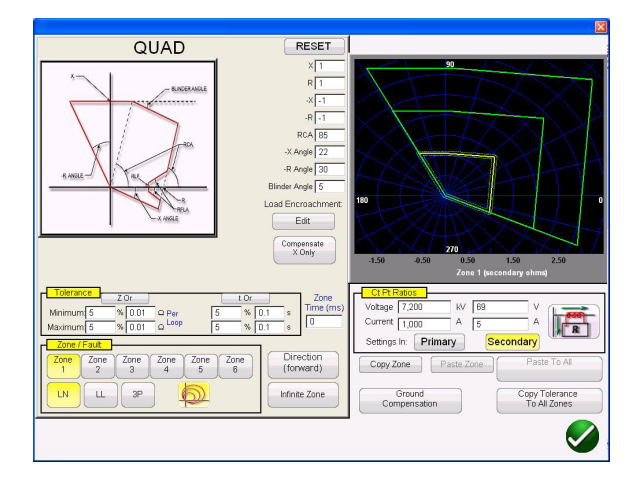

# **Pantalla de ajustes de QUAD genérico**

Aquí, el usuario puede seleccionar la zona (se pueden definir hasta 6 zonas), el tipo de falla, la dirección y los valores de tolerancia, e introducir el alcance, el ángulo máx. de giro (línea), cualquier desviación o ajuste de invasión de carga. Para fallas de fase a tierra hay tres tipos de factores de compensación para elegir en función del tipo de característica de impedancia. El software traza las características operativas del relé definido en los ajustes del usuario. El usuario puede elegir ver una o varias zonas. Al pulsar el botón verde de comprobación se accede a la pantalla de ajustes de las pruebas COF, que puede ver en la siguiente imagen.

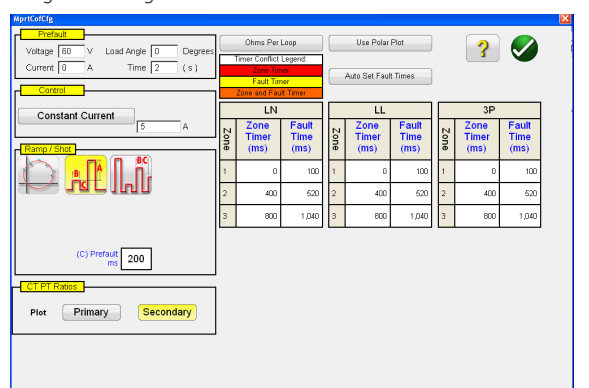

## **Pantalla de ajuste de pruebas QUAD genérico**

En esta pantalla se puede seleccionar:

- **Método de prueba**
- Rampa de pulso
- Búsqueda binaria de rampa de pulso
- Disparo

# **Temporización de falla -**

- Fase a tierra
- Fase a fase
- Trifásico

# **Modelos de fuente de prueba –**

- Tensión constante
- Corriente constante
- Impedancia de fuente constante

#### **Valores mostrados –**

- Valores primarios
- Valores secundarios

**Creación de líneas de búsqueda o puntos de prueba de disparo** El usuario puede definir con facilidad hasta 10 líneas de búsqueda o puntos de prueba por tipo de falla y por zona. Las opciones de prueba incluyen:

La opción de Prueba Independiente ofrece la máxima libertad al usuario para seleccionar cualquier línea de prueba, en cualquier ángulo, a lo largo de toda la característica operativa.

En la opción de Prueba Origen, el usuario hace clic sobre un punto fuera de la característica operativa y desde ahí se traza la línea de prueba hasta el origen o la intersección de los ejes R y X.

La opción de Puntos de Prueba de Disparos se usa para crear uno o más puntos de prueba, cada uno para replicar una falla con una magnitud y ángulo concretos. Este tipo de prueba ofrece una evaluación tipo Pasa/No pasa del relé tras un cambio de ajustes.

El usuario ni siquiera tiene que trazar las líneas de prueba. Hay dos opciones de Prueba Rápida para elegir. La primera dibuja tres líneas de prueba para cualquiera de las soluciones de Prueba Rápida seleccionada. Con la segunda Prueba Rápida, el usuario puede seleccionar el número de puntos de prueba que desee con solo pulsar el botón de Puntos de prueba y elegir de la lista. Si ninguno de los puntos de prueba o rotaciones de fase estándar cubre las necesidades del usuario, se pueden introducir los valores deseados en la ventana correspondiente.

### **Opción de Prueba IEC 60255**

Para cumplir con las normativas que requieren pruebas conforme a la norma, también hay disponible la opción IEC 60255. Todas las líneas de prueba se trazan automáticamente en perpendicular a la característica de operación del relé.

#### **Ajustes de prefalla**

Para probar relés que requieran una condición de carga de prefalla, es posible ajustar las tensiones y corrientes de la carga de prefalla. Esto normalmente se usa cuando se prueban características de disparo acelerado o de sobrealcance dinámico.

# **Ejecución de las pruebas**

El usuario simplemente tiene que pulsar el botón azul de Reproducir y la prueba comienza. Para ahorrar todavía más tiempo, también puede seleccionar el botón de Reproducir Todo y el software realizará automáticamente las pruebas de todas las zonas y fallas definidas en secuencia. En función de los datos introducidos por el usuario, el software calculará todos los valores y ángulos de falla de cada punto de prueba definido y determinará el PASA/FALLA con los resultados de la prueba.

A la derecha, una pantalla en tiempo real mostrará la característica operativa del relé con las líneas de prueba definidas, con el vector de prueba moviéndose en el plano de impedancia, y, a la izquierda, mostrará los vectores de prueba de la tensión y corrientes aplicadas en tiempo real o los vectores de secuencia positiva, negativa o cero que se están aplicando, como puede ver en el siguiente ejemplo.

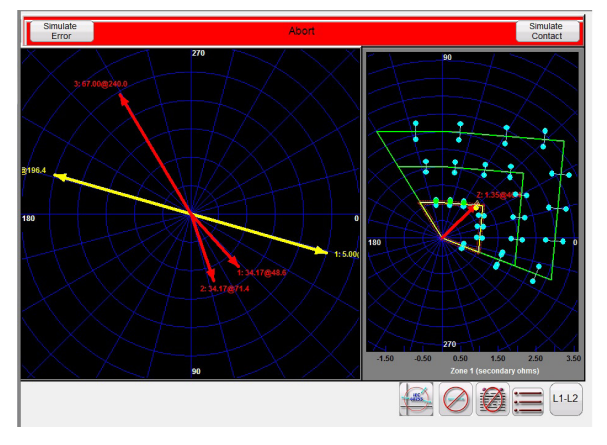

**Pantalla de pruebas en tiempo real QUAD genérico**

En la imagen anterior, se está ejecutando una rampa de pulsos, en la zona 1, de falla de fase A-B. Como se puede ver, las amplitudes y ángulos de la prueba se muestran en tiempo real a la izquierda, mientras que los resultados de la prueba aparecen a la derecha.

#### **Prueba de relé de impedancia Easy Z**

El Easy Z del FREJA Local ofrece una forma rápida de probar relés de impedancia. A continuación. puede ver la pantalla de pruebas de impedancia Easy Z. Todas las pruebas se realizan desde esta única pantalla.

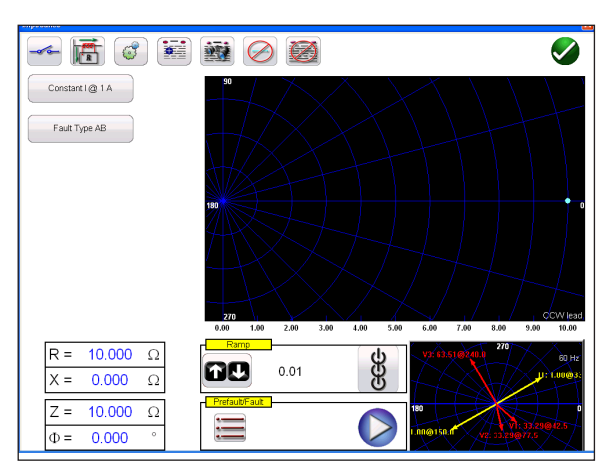

**Pantalla de pruebas Easy Z**

El botón Direccional de Polaridad de TC ajusta el ángulo de fase de las corrientes de salida dentro o fuera de la zona.

El botón de Fuente Constante ofrece al usuario una selección de distintos métodos para realizar las pruebas. Algunos fabricantes requieren una tensión constante y corriente en rampa, y otros, corriente constante y rampa de tensión.

Con el botón de selección de Tipo de Falla se accede a la ventana de selección de tipo de falla, donde se puede elegir entre falla Trifásica, de Fase a Fase o de Fase a Tierra. Como podrá ver, no hay ninguna compensación a tierra en la pantalla de pruebas Easy Z. Para las pruebas que usen cálculos de compensación a tierra, consulte las pruebas Clic en Falla.

En la ventana de selección de Rampa, el usuario puede ajustar las rampas de las salidas en términos de Z, R, X o ángulo Phi. En esta ventana también se selecciona el incremento de rampa. En la imagen anterior, por ejemplo, el usuario ha ajustado la rampa de impedancia Z en 0.01 ohmios.

**Nueva función de Pruebas de Diferenciales de Transformadores** La nueva función de Pruebas de Diferenciales de Transformadores permite realizar pruebas automáticas de relés diferenciales de corriente de transformadores trifásicos.

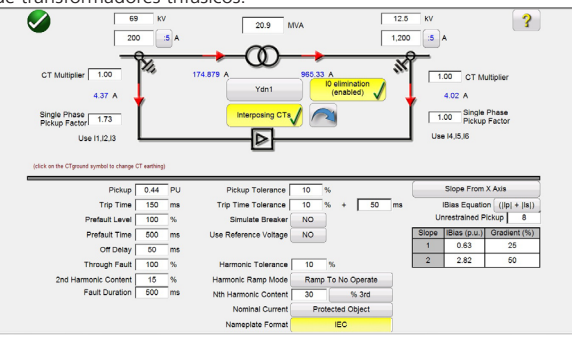

**Modelo de relé diferencial de transformador IEC.**

**Ajustes según Modelo de Transformador y Placa de Características** Hay dos modelos de protección diferencial de transformadores para elegir: ANSI e IEC. Cada modelo ofrece la gráfica de transformador usada normalmente en las protecciones de transformadores europeas o norteamericanas. La sección Modelo de Transformador y Placa de Características incluye datos del transformador, configuraciones del devanado primario y secundario, transformadores de corriente interpuestos, relaciones de transformadores de corriente, conexiones, selección de eliminación de I0 (secuencia cero) entre otros valores de ajuste y características de relés. A partir de esta información, el software calcula automáticamente qué valores de corriente y qué relaciones de ángulo de fase aplicar a las pruebas del relé, con lo que se reducen los errores y se ahorra tiempo.

La selección de pruebas incluye pruebas de estabilidad (durante la falla), pickup, temporización, pendiente y bloqueo y disparo de armónicas.

#### **Definición de las características y pruebas de pendiente**

La función de Pruebas de Diferenciales de Transformadores incorpora varias innovaciones que hacen que probar relés diferenciales de transformadores sea más fácil y rápido. Por ejemplo, las características de pendiente varían según el diseño del fabricante. Hay disponibles cuatro opciones, que cubren varios diseños: segmentos de línea (p. ej. GE SR 745), pendiente que corta el eje X (p. ej. Siemens 7UT613), pendiente que pasa por el origen (p. ej., SEL 387 y 587) y pendiente desde el punto base (p. ej., ABB RET670). Además, los distintos fabricantes de relés utilizan distintas ecuaciones IBias para restringir la operación de los elementos diferenciales. La prueba de Pendiente de Diferencial de Transformador ofrece siete ecuaciones de polarización (restricción) diferentes entre las que elegir. Por ejemplo, los relés 7UT5X, 7UT6X y SEL 487 y 787 de Siemens usan la ecuación de polarización (|Ip| + |Is|). El usuario solo tiene que tocar la pantalla para crear líneas de prueba asociadas con la característica de pendiente. La siguiente imagen de ejemplo muestra una prueba realizada con cuatro líneas de pendiente.

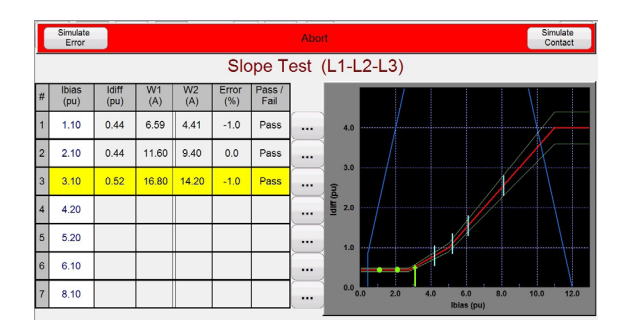

#### **Prueba de pendiente de diferencial de transformador**

Como se puede ver, a la izquierda se muestran las amplitudes de la prueba (incluido el Pasa/Falla), mientras que los resultados de la prueba aparecen a la derecha, junto con la característica de la pendiente.

#### **Nueva función de Prueba de Sincronización**

La nueva función de Prueba de Sincronización permite realizar pruebas automáticas a relés de sincronización y de verificación de sincronismo.

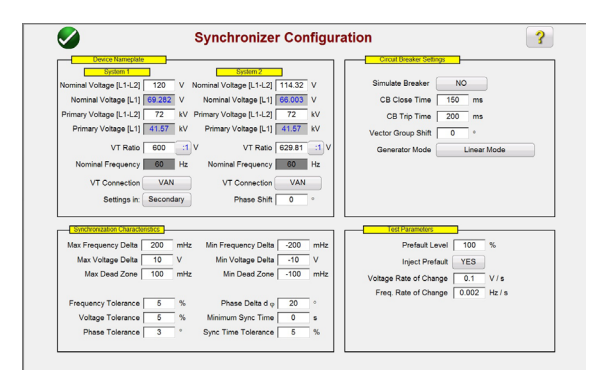

#### **Pantalla de configuración de sincronización**

En la sección Placa de Características del Dispositivo, el usuario introduce la información relacionada con el Sistema 1 y el Sistema 2, que incluye la información de las tensiones primaria y secundaria, fase-neutro y fase-fase. La sección Características de Sincronización

permite definir los valores de tensión y delta de frecuencia, así como los valores de tolerancia del relé a examinar. En la sección Interruptor de Circuito, se ingresan los valores asociados a los tiempos de cierre y disparo para la simulación de interrupción. Por último, en la sección de Parámetros de Prueba, se indica la velocidad deseada para los cambios de tensión y frecuencia.

#### **Creación y ejecución de pruebas**

Hay tres opciones disponibles en relación con la selección de líneas de prueba. Si se selecciona la Prueba Rápida, el software trazará automáticamente 4 líneas de prueba: dos líneas de tensión delta y dos de frecuencia delta. Con Puntos Dinámicos, como puede ver a continuación, se dibujan ocho líneas de prueba: dos de tensión delta, dos de frecuencia delta y cuatro líneas de prueba dinámicas en las que tanto la frecuencia como la tensión van en delta. Si ninguna de estas dos opciones cubre las necesidades del usuario, este puede seleccionar sus propios puntos tocando o haciendo clic sobre puntos de la pantalla fuera y dentro de la característica, como en las pruebas Clic en Falla de los relés de impedancia.

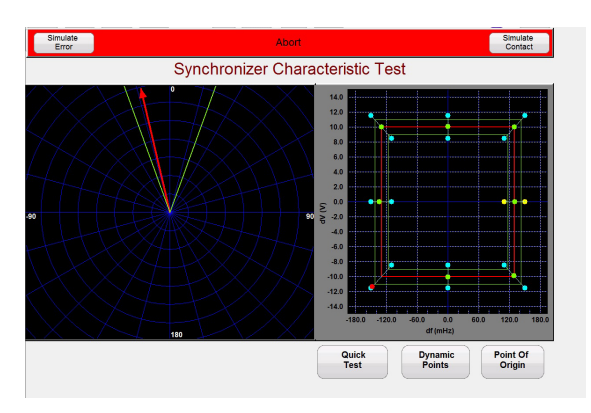

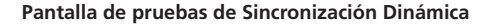

En la parte izquierda de la pantalla de pruebas, se puede observar el alcance de la sincronización a medida que rota la tensión de prueba, mientras que a la derecha se ven los puntos dinámicos acercándose a la característica de cierre del relé en tiempo real. Cuando se registra el cierre del relé, los resultados de la prueba se muestran como en la imagen anterior, donde los puntos verdes indican que se ha pasado la prueba.

# **CARACTERÍSTICAS Y VENTAJAS**

#### **Panel superior**

- **1. Salidas de corriente -** 3 fases (3 x 60 A).
- **2. Salidas de tensión -** 3 x 300 V a 150 VA, o 3 canales convertibles a corriente de 15 A a 120 VA.
- **3. Entradas binarias 1, 2 y 3 –** Valor nominal 5 a 300 V CA/CC.
- **4. Salidas binarias 1, 2 y 3 –** Valor nominal 300 V CA/CC, 8 A.
- **5. Salidas binarias 5 y 6 –** Alta velocidad, 400 V CA/CC pico, 1 amperio.
- **6. Salida binaria 4 –** Valor nominal 300 V CA/CC, 8 A.
- **7. Entradas binarias 4,5,6,7,8,9 y 10 –** Valor nominal 5 a 300 V CA/CC.
- **8. Suministro Uref CA/CC –** Variable de 0 a 250 V CC, 100 vatios/3.33 amperios, o 0 a 150 V CA, 100 VA.

#### **Panel frontal**

- **1. Toma de entrada de la red** 100 a 240 V, 50/60 Hz.
- **2. Terminal de puesta a tierra**
- **3. Interruptor Encendido/Apagado** Se ilumina cuando está encendido.
- **4. Puerto Ethernet aislado** Para conectar a barras de subestación IEC 61850
- **5. Puerto Ethernet PC / Entrada** Conexión principal con PC para pruebas automatizadas. Usado también para unir en cadena a otras unidades FREJA para pruebas multifásicas.
- **6. Puerto IEC 61850 / Salida** Para pruebas de dispositivos IEC 61850. Usado también para unir en cadena a otras unidades FREJA para pruebas multifásicas.
- **7. Puertos USB** Dos puertos tipo A disponibles. Estos puertos se usan para actualizar el firmware y el software de la unidad FREJA. También se pueden usar para descargar los resultados de las pruebas de la unidad FREJA a una computadora para su almacenamiento o impresión.
- **8. Interfaz USB (A PC)** La interfaz USB (A PC) requiere un conector "downstream" tipo B y es un puerto de comunicación y control cuando se usa con una computadora y el software de pruebas automatizadas de relés de Megger.
- **9. HMI Local** Pantalla táctil TFT LCD a todo color.
- **10. Perilla de control**

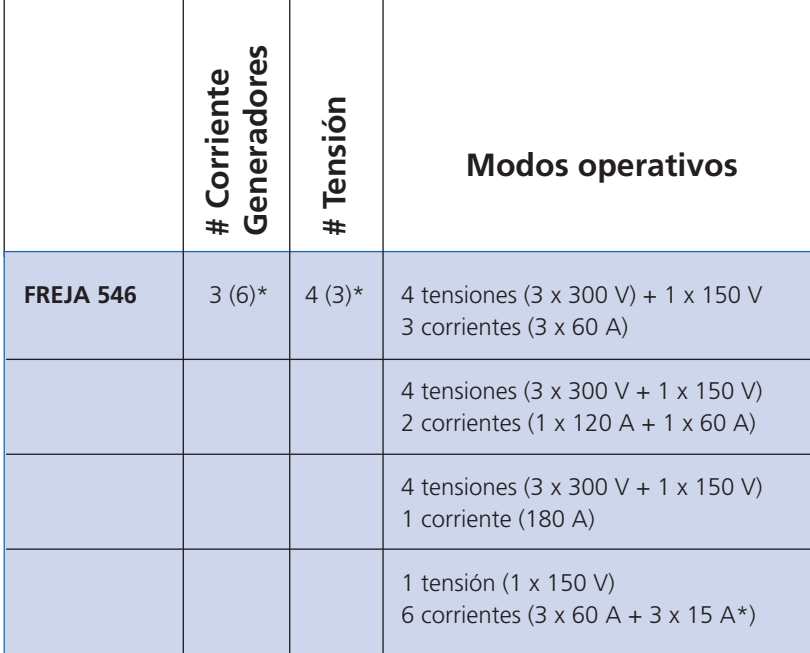

 $(2)$ Meager,  $\overline{3}$  $\bigcirc$ B  $\Omega$  $U2/I$  $\left( 2\right)$  $\overline{12}$  $\mathbf \Omega$  $\mathbf{I}$  $\circledS$  $^{\circledR}$ **FREJA 546<br>PROTECTIVE RELAY TEST SYSTEM**  $\dot\oslash$  $\dot{\circ}$ 

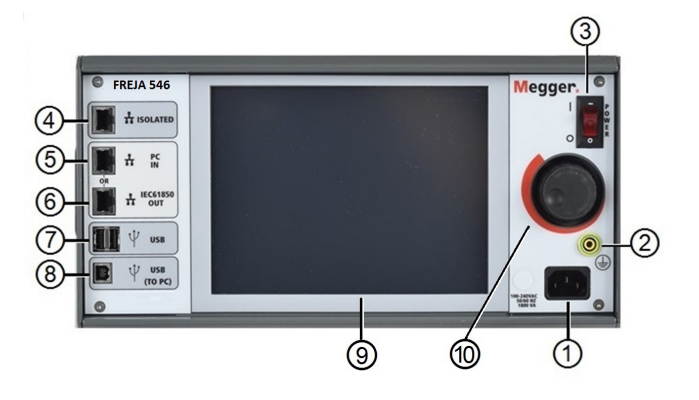

\* Canales de tensión convertibles configurables con HMI.

### **FREJA WIN**

En el FREJA™ Win, todo el programa instrumental general actúa como una cómoda caja de herramientas fácil de entender y de usar. En la página Conectar, puede introducir información sobre cómo conectar el relé, incluso imágenes si así lo desea.

En la página Secuencia, se pueden modificar todos los parámetros de los generadores de manera independiente. Puede tener hasta 25 estados diferentes (prefalla, falla 1, prefalla, falla 2, prefalla, falla 3, etc.). Esto resulta muy útil cuando se prueban relés de reconexión automática o de protección de motores. También permite generar hasta la armónica 25.

En la página Rampa, se pueden configurar independientemente los incrementos en rampa de todos los parámetros de los generadores. Las amplitudes y ángulos se muestran en un diagrama vectorial, y los valores se pueden ajustar con la perilla de la unidad FREJA o con el teclado y el mouse de la computadora, también en línea.

# **Instrumento de distancia**

# **Página de configuración**

El programa instrumental de Distancia está diseñado para probar relés de distancia. En la página de configuración, se introduce el número de zonas a probar y las tolerancias de tiempo e impedancia, con lo que se crea una prueba automática. No se necesita ninguna programación. Después, cuando recupere este objeto a través del centro de control, se reestablecerán todos los ajustes de forma que pueda iniciar inmediatamente las pruebas.

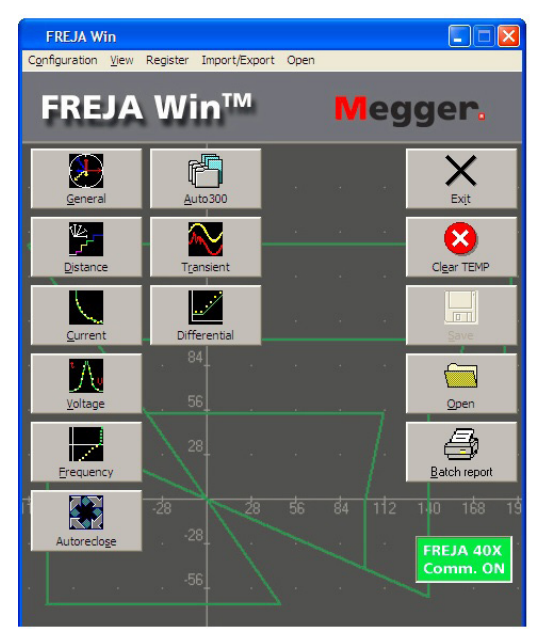

Centro de control

### **Página Conectar**

En la página Conectar, puede introducir información sobre cómo realizar las conexiones del relé, incluso imágenes si así lo desea. Como esta información se guarda junto con el objeto en el centro de control, podrá volver a verla la siguiente vez que quiera probar ese relé.

#### **Página Zt**

La página Zt está diseñada para las pruebas de tiempo de relés de distancia. Cuando se prueban relés, normalmente se revisa un tipo de falla cada vez. Con FREJA WIN, sin embargo, podrá probar automáticamente los siete tipos de fallas si lo prefiere. Todo lo que tiene que hacer es pulsar el botón de inicio. FREJA probará automáticamente los siete tipos de falla y luego comparará las lecturas con los valores teóricos que haya introducido

en la página de Configuración. Si las lecturas son correctas, se iluminará una luz verde. En caso contrario, la luz será roja. Si desea comprobar la dirección inversa, la prueba puede empezar por debajo de cero ohmios en el 3er cuadrante.

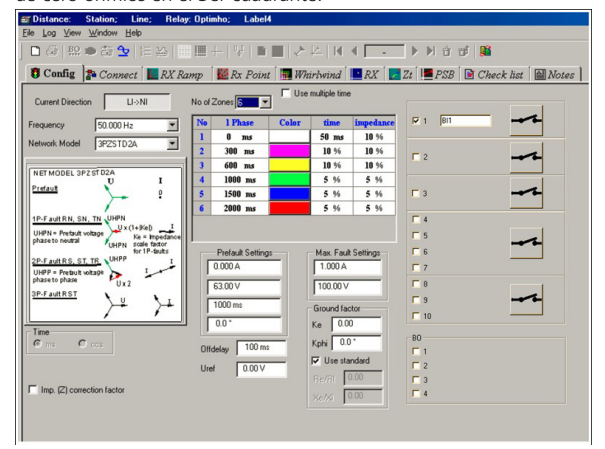

Distancia, configuración.

#### **Página de Rampa RX**

La página de Rampa RX, que forma parte del programa instrumental de distancia, está pensada para probar el alcance de relés de distancia. Primero tiene que definir los ángulos de inicio y parada y el delta phi entre las rampas. Luego, pulse el botón de inicio y relájese. FREJA probará automáticamente los siete tipos de fallas usando el método "search-half", que ahorra tiempo. También podrá diseñar sus propias rampas usando el mouse para especificar los puntos de inicio y final que desee. Si ha definido un gráfico teórico de referencia, el programa comparará los resultados reales de las pruebas con su gráfico y revisará si hay alguna desviación de las tolerancias introducidas en la página de Configuración. Si las lecturas son correctas, se iluminará una luz verde, en caso contrario, una roja.

#### **Página RX**

La página RX le permite definir manualmente los puntos de prueba. Podrá establecer distintos puntos en el osciloscopio con el mouse o el teclado. Seleccione el modo automático y pulse el botón de inicio. FREJA probará todos los puntos para los tipos de falla seleccionados. Los puntos se asignan a distintos colores en función del tiempo de disparo. Si selecciona el modo manual, podrá usar el dial para buscar un límite.

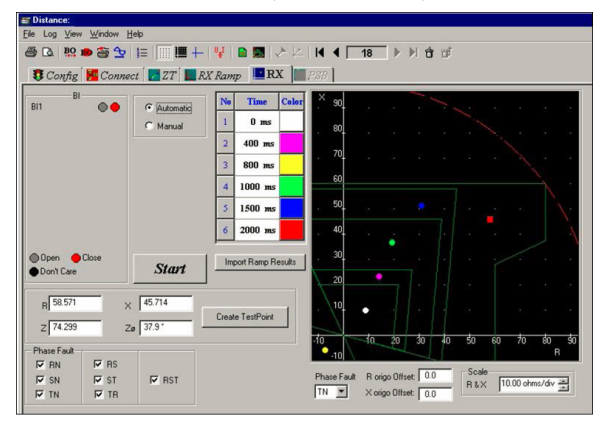

Distancia, Rx

#### **Gráficos de referencia**

Para que las pruebas y el análisis de rendimiento sean eficaces, es necesario que los valores de referencia estén bien definidos. FREJA puede crear automáticamente las curvas estándar IEC e IEEE® de los relés de sobrecorriente. También es posible crear gráficos de referencia en el plano de impedancia gracias a la

librería incluida de relés de distancia hecha por los principales fabricantes y/o crear otras características usando la lente circular y elementos lineales estándar (incluidas formas MHO, cuadrilaterales y de cono de helado). Los botones de cortar y pegar consiguen que sea más fácil hacer copias de la primera zona y editarlas insertando los valores de las zonas 2 y 3.

Algunos fabricantes de relés crean archivos RIO con los ajustes de relés. Con el convertidor RIO de FREJA, puede crear gráficos de referencia basados en dichos ajustes.

Una ventaja es que hay disponibles curvas de corriente ya preparadas para muchos tipos de relés.

# **Instrumento de Corriente**

El instrumento de pruebas de Corriente está diseñado para probar todo tipo de relés de corriente, desde los electromecánicos, con o sin disco de inducción, hasta los modernos relés numéricos.

La página de Configuración es donde se introducen los ajustes del relé.

En la página de Pickup, el sistema no solo obtiene el valor de pickup (corriente de arranque), sino también el de reconexión, además de calcular automáticamente la histéresis.

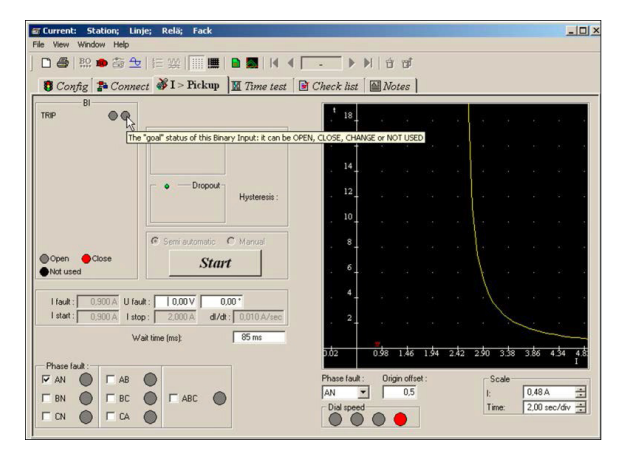

Instrumento de corriente, pickup

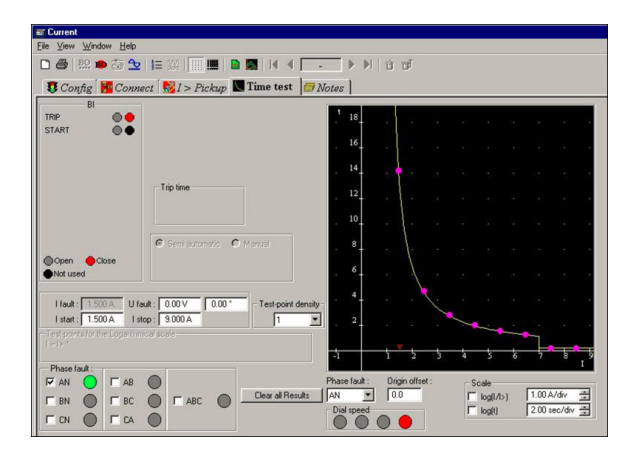

Instrumento de corriente, prueba de tiempo

# **Instrumento de Tensión**

El instrumento de pruebas de tensión está diseñado para probar todo tipo de relés de tensión, desde los electromecánicos, hasta los modernos relés numéricos.

La página de Configuración es donde se introducen los ajustes del relé.

En la página de Pickup, el sistema no solo obtiene el valor de pickup (tensión de arranque), sino también el de reconexión, además de calcular automáticamente la histéresis.

La prueba de tiempo, para comprobar el tiempo de disparo a distintos valores de tensión, se

realiza en la página de Prueba de Tiempo. Se puede crear una curva de referencia de la misma manera que con la distancia, eligiendo la curva de tiempo correspondiente e introduciendo los ajustes. La prueba de tiempo se puede ejecutar en una escala logarítmica, tiempo, corriente o ambas.

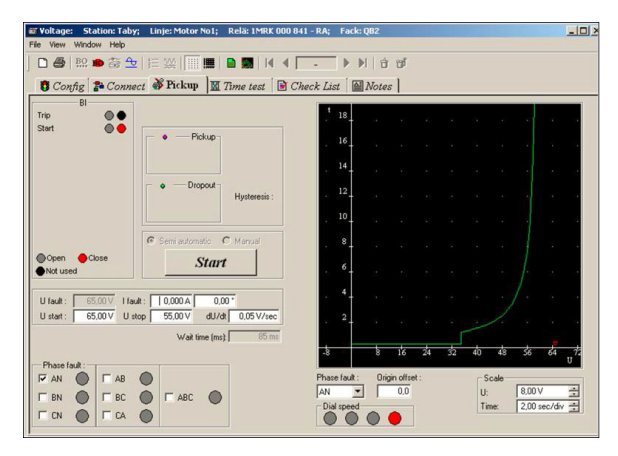

Instrumento de tensión, pickup

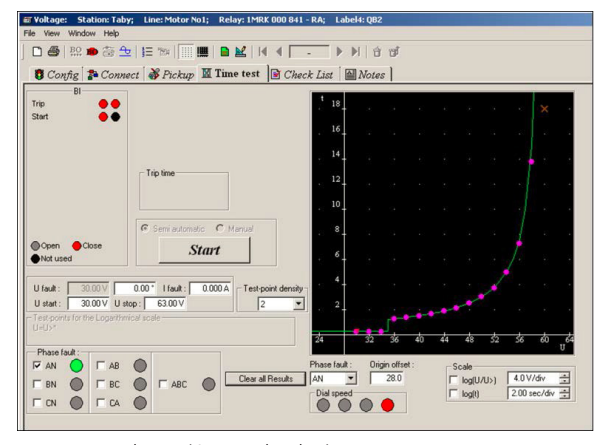

Instrumento de tensión, prueba de tiempo

#### **Instrumento de frecuencia**

En el instrumento de frecuencia se puede generar manualmente una frecuencia de prefalla y de falla en la pantalla Manual, así como una secuencia automática de prefalla, falla, desde un valor inicial hasta un valor de parada establecidos, para escanear el tiempo de disparo a distintos valores de frecuencia, lo que resulta muy útil en relés con dos etapas.

El modo Rampa encontrará la frecuencia de falla establecida.

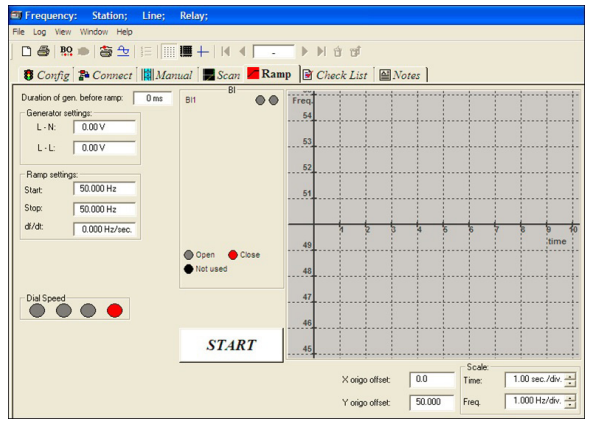

Instrumento de frecuencia, rampa

#### **Instrumento de Reconexión Automática**

El instrumento de Reconexión Automática es una combinación de Secuencia de General y RX de Distancia. Esto es simplemente porque es más fácil simular los tiempos de prefalla, energización y muertos como vectores y, del mismo modo, es más sencillo simular una falla en un plano de impedancia.

Este instrumento es capaz de probar cualquier función de autorreconexión de los relés actuales.

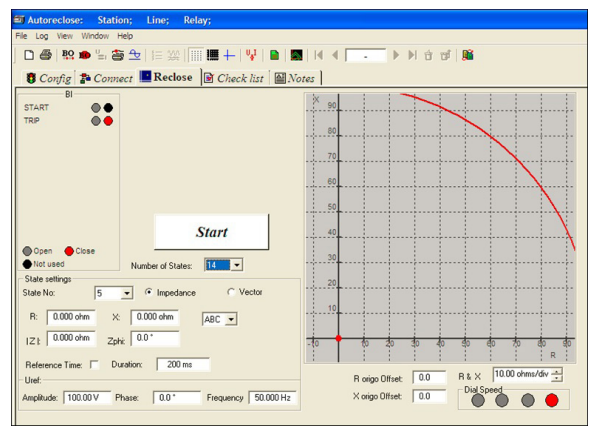

Instrumento de reconexión automática

# **Auto 300**

Si tomamos como ejemplo un relé de distancia moderno, este tiene varias funciones activadas aparte de los elementos de distancia.

Con el Auto 300 podemos juntar las distintas pruebas realizadas en los distintos instrumentos para crear una secuencia automática de pruebas, de forma que

al final tenemos una prueba que contiene, por ejemplo, elementos de distancia, corriente, sincronización y tensión.

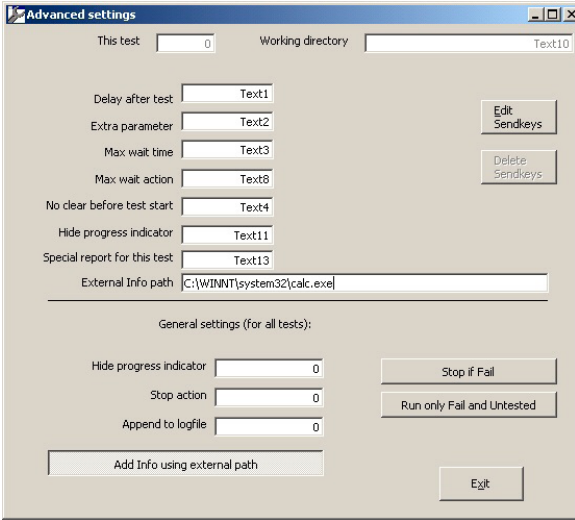

Auto 300

#### **Instrumento de Transitorios**

Con la ayuda de Transitorios, FREJA genera (reproduce) una forma de onda grabada por un registrador de perturbaciones. El instrumento de Transitorios admite archivos con formato COMTRADE, ASCII, EMTP WAX, EMTP PC e Inductic 65.

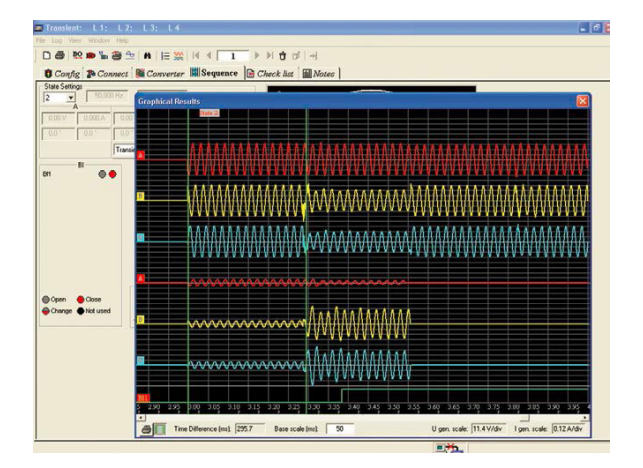

Instrumento de Transitorios

# **Instrumento Diferencial**

El instrumento de Diferenciales está diseñado para probar relés de protección de transformadores y funciona con la unidad FREJA 549, ya que utiliza 6 generadores de corriente.

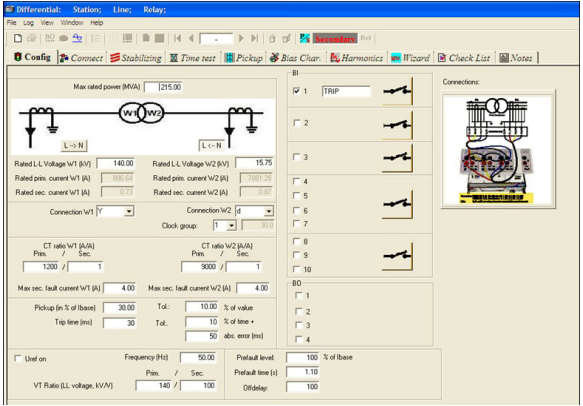

Instrumento Diferencial

Se puede usar para probar relés de protección de transformadores con múltiples devanados, puesto que puede probar un par de devanados a la vez.

También se puede usar el instrumento Diferencial de FREJA para probar relés de protección diferencial de generadores y de líneas. La introducción de datos para el transformador de potencia protegido es muy intuitiva, de forma que no puede malinterpretarse. Se realiza con botones e íconos que muestran inmediatamente al usuario el efecto de sus elecciones. Las corrientes inyectadas se muestran en valores primarios y secundarios, en función de la información introducida de los transformadores de corriente y de la puesta a tierra del centro estrella.

La página Estabilización tiene como objetivo verificar que las conexiones y los ajustes de FREJA sean correctos generando fallas externas y verificando que el relé sea estable. También se pide al operador que lea los valores medidos por el relé y los introduzca en la página de pruebas. Estos valores se incluirán después en el informe final.

La página de Prueba de Tiempo permite verificar el tiempo de operación de los relés diferenciales. Se pueden programar varias inyecciones de falla y la página reportará las estadísticas de los tiempos de operación medidos (valores mínimo, máximo y promedio).

La página Pickup permite realizar una prueba de corriente mínima de operación del relé diferencial por cada devanado, es decir, probar la sensibilidad del relé. Esta prueba también usa inyecciones en rampa pseudocontínuas.

En la página Característica de Polarización es posible probar las características operativas del relé aplicando rampas pseudocontínuas (para probar la exactitud estática del relé) o rampas con secuencias en régimen estacionario de prefalla y falla, la denominada "búsqueda binaria", que se adapta mejor a las pruebas de puesta en servicio. Permite probar la característica con o sin gráfico de referencia.

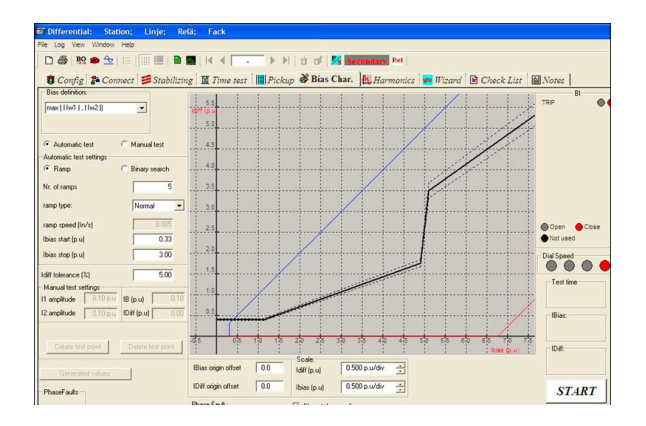

Instrumento Diferencial, Característica de Polarización.

La página Armónicas verifica la capacidad del relé de no emitir la señal de disparo para fallas en el área de disparo de la característica restringida cuando se alcanza cierto nivel de amónicas en las corrientes de falla, para cada devanado del transformador de potencia. El propósito de esta función es mantener la estabilidad del relé durante la energización o la sobreexcitación del transformador.

Es una prueba muy importante, introducida por primera vez por Programma, llamada Asistente (Wizard). Ayuda a descubrir ajustes incorrectos de relés diferenciales de transformadores que pueden provocar disparos indeseados por fallas a tierra externas.

El Asistente realiza preguntas importantes y claras sobre la aplicación al ingeniero de relés y ejecuta algunas pruebas sencillas en el relé de manera semiautomática. En función de la información sobre la aplicación introducida por el usuario, el Asistente emitirá un informe sobre si el relé parece estar bien configurado o no con información clara para el usuario.

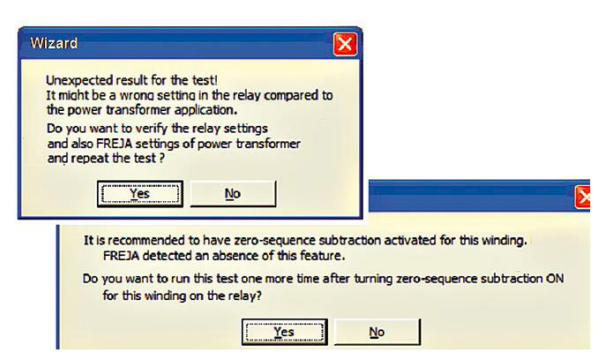

Instrumento Diferencial, Asistente.

# **GOOSE IEC 61850**

El FREJA con el GOOSE habilitado, junto con el software Configurador GOOSE de Megger (MGC), se puede usar para las pruebas y la puesta en servicio de los dispositivos que cumplen con la norma IEC 61850

# **ESPECIFICACIONES**

Estas especificaciones son válidas para carga resistiva con un suministro de tensión nominal y una temperatura ambiente de +25 °C ±3 °C, (77 °F ±5.4 °F) tras 30 minutos de calentamiento. Todos los datos de hardware son para valores de escala completa. Las especificaciones están sujetas a cambios sin previo aviso.

# **Datos ambientales**

Campo de aplicación Para uso en subestaciones de

Temperatura de trabajo  $0^{\circ}$ C a 50  $^{\circ}$ C (32  $^{\circ}$ F a +122  $^{\circ}$ F). Almacenaje y transporte  $-25 \text{ °C}$  a +70  $\text{ °C}$  (-13  $\text{ °F}$  a +158  $\text{ °F}$ ). Humedad 5 % – 90 % HR, sin condensación. Altitud (operativa) 3000 m, ciclo de servicio

# **Marcado CE**

EMC EN 61326:2006 LDV EN/IEC 61010-12001 (segunda edición)

de >2000 m.

alta tensión y entornos

completo hasta 2000 m. Limitación de ciclo de servicio basada en protección interna de sobretemperatura para altitudes

industriales.

#### **Conformidad con normas**

Impactos EN/IEC 60068-2-27 Vibraciones EN/IEC 68-2-6 Caída en tránsito ISTA 1A<br>Caída libre **ISTA 1** 

**General**<br>Toma principal Consumo eléctrico 1800 VA

Idiomas<br>disponibles Interfaces de

Caída libre **EN/IEC 60068-2-32**<br>Caída/vuelco EN/IEC 60068-2-31 EN/IEC 60068-2-31

100 - 240 voltios CA, 50/60 Hz Dimensiones 337 An. x 172 Al. x 273 Pr. mm 13.25 An. x 6.75 Al. x 10,75 Pr. in. Peso 13.2 kg (29.35 lb.) Pantalla Pantalla táctil TFT LCD

inglés, francés, alemán, español

comunicación (3) puertos Ethernet (2) Puertos USB "A" (1) Puerto USB "B" Bluetooth

# **Sección de medición**

Es posible ver simultáneamente los valores de salida medidos, como amperios CA, voltios CA, voltios CC o amperios CC y el tiempo en la pantalla táctil. Las salidas de CA y CC preajustadas muestran la salida de tensión/corriente aproximada antes del inicio. Esto ofrece un método rápido y fácil de preajustar las salidas. En función de la pantalla de prueba seleccionada, se podrán ver otros valores, como ángulo de fase, frecuencia, ohmios, vatios, voltamperios y factor de potencia. Todas las exactitudes indicadas son del 10 al 100 % del rango de 50/60 Hz.

# **Amplitud de tensión en CA**

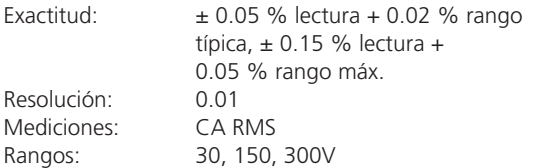

### **Amplitud de corriente alterna**

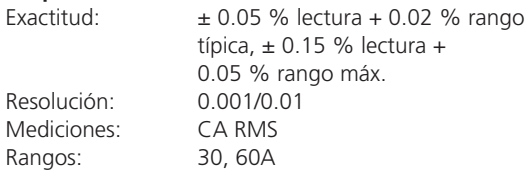

### **Amplitud de tensión en CA**

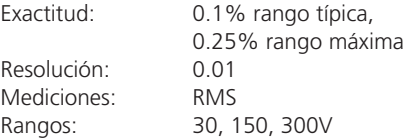

### **Amplitud de corriente continua**

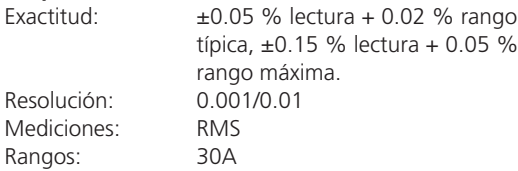

# **Fuente convertible en modo de CA**

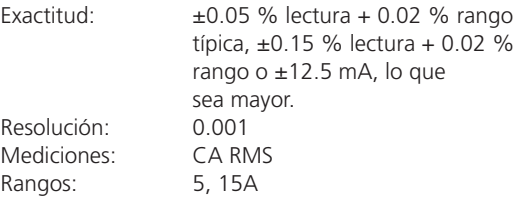

# **Ángulo de fase**

Rangos: 0.00 a 359.99 grados, sentido antihorario, o rotación horaria, o 0.00 a ±180.00 grados Exactitud: ±0.02º típica, ±0.25º a 50/60 Hz máx.

### **Frecuencia**

Los módulos de salida ofrecen una salida de frecuencia variable con los siguientes rangos y exactitud. Rangos: CC 0.001 a 1000.000 Hz Los amplificadores de salida pueden ofrecer señales transitorias en un rango de CC a 10 kHz para la reproducción de datos transitorios con archivos COMTRADE. Resolución\*: .0001/.001 Hz Exactitud de frecuencia: 2.5 ppm típica 25 ppm, 0º a 50 ºC, a 50/60 Hz

### **Entradas CC IN (Característica opcional de transductor)**

### **CC IN, voltios**

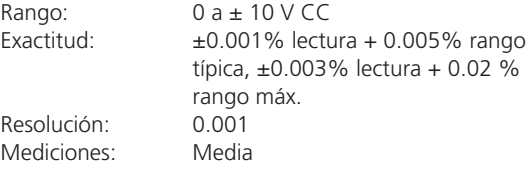

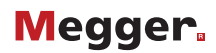

#### **CC IN, amperios**

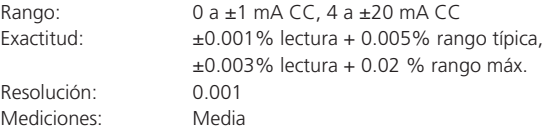

#### **Temporizador**

La entrada del temporizador-monitor está diseñada para el monitoreo y la asignación de tiempos como un registrador de secuencias de eventos. Además, los controles de entrada binaria permiten al usuario realizar funciones lógicas Y/O, y controlar condicionalmente el relé de salida binaria para simular el funcionamiento de interrupción del circuito, disparo, reconexión y control de portadora en tiempo real. La función del temporizador se muestra en segundos o ciclos con el siguiente rango y resolución.

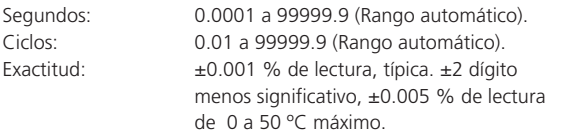

#### **Entrada binaria - Puerta de arranque/parada/monitoreo**

Cuenta con una puerta de entrada para monitorear el funcionamiento de los contactos del relé. Cuando se detecta continuidad, la lámpara se enciende. Además de servir como contactos húmedos/secos, la entrada binaria se puede programar para disparar secuencias de salida binaria. Rango de entrada: hasta 300 V CA/CC.

#### **Relés de salida binaria**

Contactos de relé de salida independiente aislado galvánicamente que permiten simular con exactitud entradas de relés o de sistemas de potencia para probar los relés desconectados. La salida binaria simula contactos normalmente abiertos/cerrados para probar esquemas de falla de interruptores. También es posible configurar la salida binaria para cambiar el estado en función de la lógica de entrada binaria.

### **Relés de salida de alta corriente 1 a 4:**

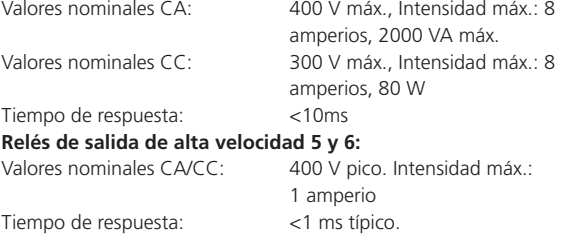

### **SECCIÓN GENERACIÓN**

Todas las salidas son independientes de los cambios bruscos de tensión y frecuencia de la línea. Todas las salidas están reguladas de forma que los cambios de impedancia de carga no afecten a la salida. Cada módulo de salida consta de un amplificador de tensión y un amplificador de corriente. El amplificador de tensión se puede convertir en una fuente de corriente. De este modo, se puede usar un módulo amplificador para probar relés diferenciales de corriente monofásicos, incluidos los de restricción de armónicas.

### **Fuentes de corriente de salida**

El FREJA 546 puede ofrecer tres fuentes de corriente de 0 - 30 amperios en continuo, con una salida máxima de corriente de 60 amperios a 300 VA por 1.5 segundos. Además, la unidad puede proporcionar hasta seis fuentes de corriente; tres de alta corriente/alta potencia y tres canales convertibles que ofrecen menor corriente/alta potencia. Los valores nominales de corriente y potencia de salida se especifican, para CA, en valores eficaces y de pico.

# **Salida por canal**

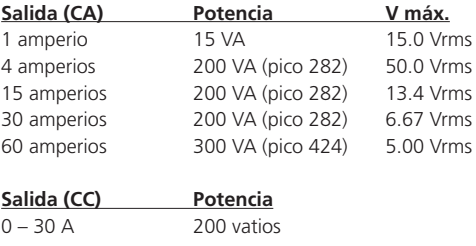

**Ciclo de servicio:** 30 amperios continuos, 60 amperios 1.5 segundos

#### **Tres corrientes en paralelo:**

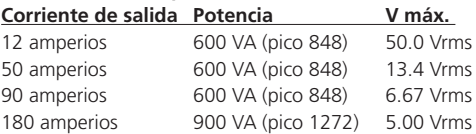

#### **Dos corrientes en serie**

Con dos corrientes en serie, se dobla la tensión disponible para ofrecer 4.0 amperios a 100 Vrms.

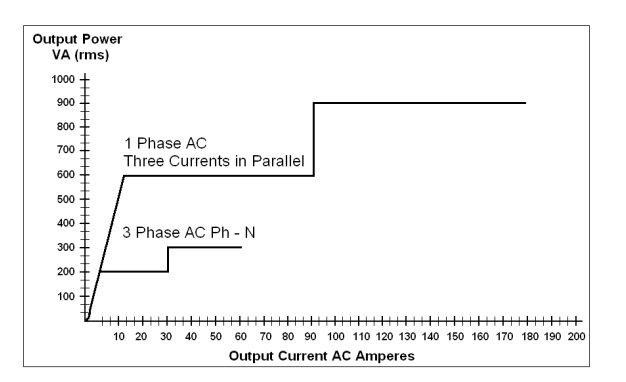

### **Curva de potencia de la salida de corriente del FREJA 546**

#### **Amplificador de corriente - Rango de potencia ampliado**

El FREJA 546 puede ofrecer hasta tres fuentes de tensión de 0 a 300 voltios CA/CC. La unidad puede ofrecer una 4ª fuente de tensión CA/ CC

para que sirva como tensión de referencia de sincronización o como simulador de batería, consulte Uref. CA/CC más abajo.

#### **Generadores de tensión**

El FREJA 546 puede ofrecer hasta tres fuentes de tensión de 0 a 300 voltios CA/CC. La unidad puede ofrecer una 4ª fuente de tensión CA/CC para que sirva como tensión de referencia de sincronización o como simulador de batería, consulte Uref. CA/CC más abajo.

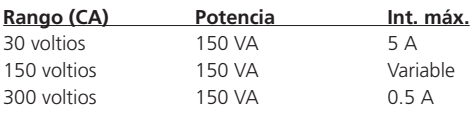

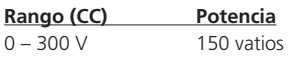

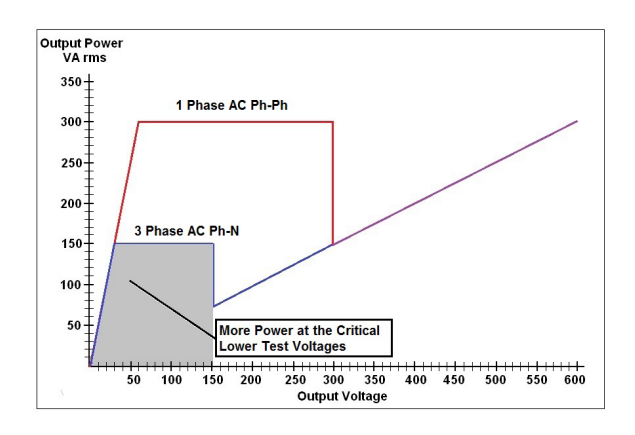

#### **Curva de potencia de la salida de tensión.**

Amplificador de tensión "PowerV®" - Rango de potencia ampliado El FREJA SERIE 500 ofrece una curva de potencia plana de 30 a 150 voltios en el rango de 150 V que permite realizar pruebas en aplicaciones de alta intensidad como paneles y relés electromecánicos de distancia más antiguos que requieren una fuente de tensión más potente para probarlos adecuadamente.

#### **Amplificador de tensión del FFREJA 546 en modo corriente:**

El amplificador de tensión del FREJA 546 se puede convertir en una fuente de corriente con la siguiente capacidad de salida. Los rangos de potencia de salida en CA se especifican en valores eficaces y de pico.

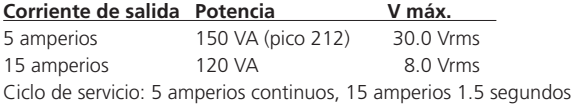

#### **Suministro Uref CA/CC**

El canal de tensión Uref CA/CC puede ser una fuente de tensión variable de CA para usar como fuente de tensión de polarización o sincronización, o un simulador de batería con una tensión de salida CC variable.

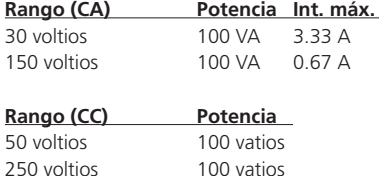

#### **Distorsión armónica total**

Menos de 0.1% típica, 2 % máxima a 50/60 Hz.

### **Almacenamiento de formas de onda**

Cada canal de salida puede almacenar formas de onda para reproducirlas cuando desee. También es posible reproducir de extremo a extremo las formas de onda almacenadas si se activa externamente su reproducción a través de un receptor GPS. Cada canal puede almacenar hasta 256,000 muestras.

#### **Protección**

Las salidas de tensión están protegidas frente a cortocircuitos y sobrecargas prolongadas. Las salidas de corriente están protegidas contra cortocircuitos y sobrecargas.

#### **Carcasa y valijas de transporte**

La unidad va montada en una robusta carcasa metálica para su uso sobre el terreno. Hay disponibles valijas de transporte duras o blandas opcionales. La valija blanda tiene aproximadamente 2,5 cm de acolchado que ofrecen una protección moderada contra la lluvia, el polvo, las vibraciones y los impactos. El robusto diseño de la valija de transporte dura opcional protege la unidad cuando se transporta por terrenos accidentados y largas distancias.

<sup>1</sup> La corriente de salida del amplificador de tensión PowerV™ varía en función del ajuste de tensión del rango de 150 voltios, ver curva.

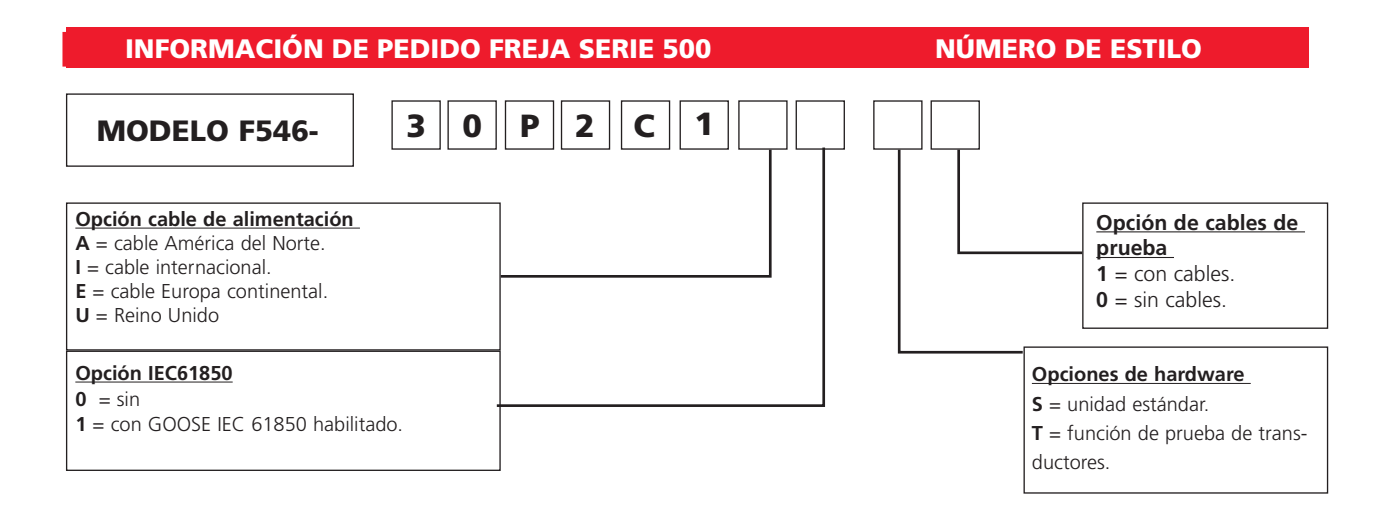

# **Descripción de las funciones y opciones estándar**

El **FREJA F546** es un avanzado sistema trifásico de pruebas de relés. El sistema consta de 3 canales de tensión, que ofrecen de 0 a 300 voltios CA, que pueden convertirse en canales de corriente de 0 a 5 amperios en continuo y hasta 15 amperios en aplicaciones momentáneas. También incluye 3 canales de corriente que proporcionan de 0 a 30 amperios de manera continuada y hasta 60 amperios para pruebas cortas. Todos los canales de salida son con retornos comunes flotantes. La unidad también cuenta con una fuente de tensión Uref que puede ofrecer de 0 a 150 voltios CA o de 0 a 250 voltios CC. Como 4ª fuente de CA, puede servir de fuente de tensión de sincronización. Como fuente de tensión CC, puede ofrecer una fuente de CC variable para alimentar relés de estado sólido. La unidad incluye hasta 10 entradas binarias y 6 salidas binarias. Los tres primeros canales proporcionan 1 entrada binaria y 1 salida binaria cada uno, lo que hace un total de 3 entradas binarias y 3 salidas binarias. Si se pide con la opción de transductor, el tercer canal de entrada/ salida binaria se sustituye por los terminales de entrada de CC. La interfaz Touch View integrada permite controlar manual y automáticamente la unidad sin necesidad de computadora ni software. Para un control aún más automatizado y poder realizar pruebas conforme a IEC 61850, la unidad incorpora tres puertos Ethernet, dos puertos USB tipo B y un puerto USB tipo A, además de una interfaz inalámbrica Bluetooth como características estándar integradas.

### Opciones

Opción de cable de alimentación - Los clientes pueden elegir el tipo de cable de alimentación que desean con su unidad.

- Opción **A** conectores NEMA 5-15 y C13 IEC60310, con homologaciones UL & CSA para países con tomas de corriente NEMA.
- Opción **I** cables con código internacional de colores (celeste, marrón y verde-amarillo) con el aislante ya pelado y listos para instalar un conector macho y conector C13 IEC 60320.
- Opción **E** Enchufe "Schuko" CEE 7/7 y conector C13 IEC 60320 con marcado CE.
- Opción **U** cable de alimentación británico con conector C13 IEC 60320 y fusible de 13 A. BS 1363 / Marcado CE.

**Opción IEC 61850:** Para las pruebas y puesta en marcha de los dispositivos que cumplen con la IEC 61850 se puede usar el FREJA 546 junto con el software Configurador GOOSE de Megger (MGC). Para que el FREJA 549 pueda tanto suscribir como publicar mensajes GOOSE, es necesario que la función IEC 61850 esté habilitada. Introduzca el número 1 para que la unidad tenga la opción IEC 61850 habilitada. Introduzca 0 para que la unidad no tenga IEC 61850 habilitada.

**Opciones de hardware: S**= unidad estándar. **T**= con la función de prueba de transductores habilitada. Al equipar la función de prueba de transductores, el número total de entradas y salidas binarias se reduce en **1**.

**Opción de cables de prueba:** Introduzca el número 1 para que la unidad tenga cables de prueba. Introduzca 0 para que la unidad no tenga cables de prueba.

En la siguiente tabla podrá ver algunas de las configuraciones de FREJA 546 más populares con la opción de cable de alimentación internacional. Para unidades con otras opciones de cable de alimentación, sustituya la letra I por la letra correspondiente (A, E o U).

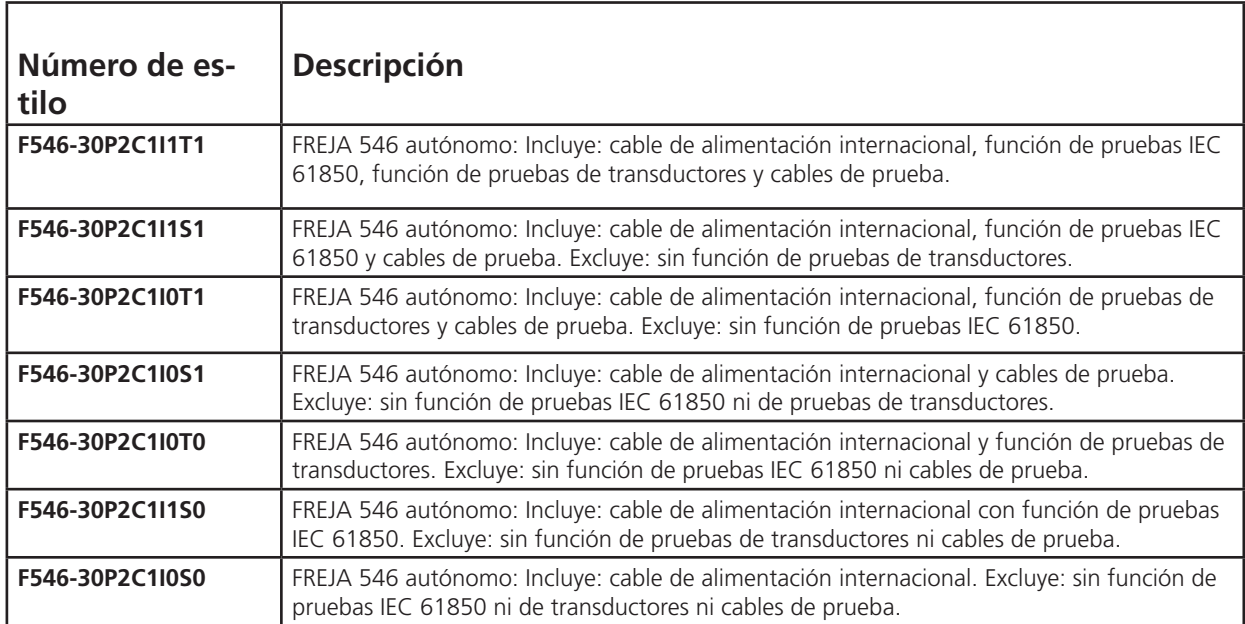

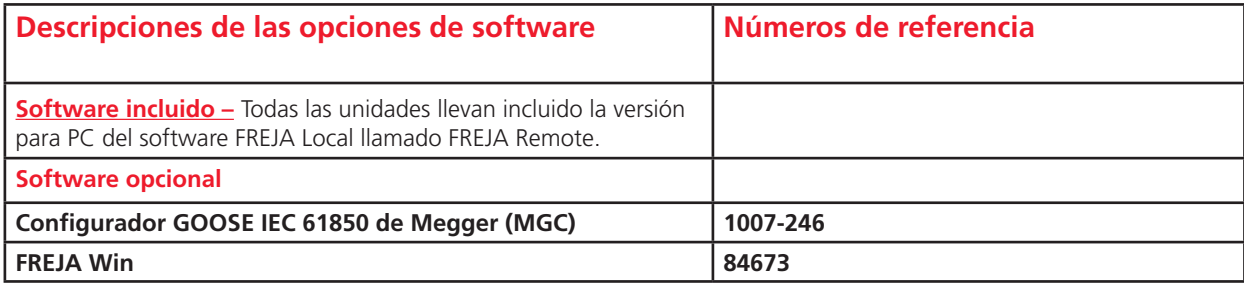

# **Accesorios estándar incluidos**

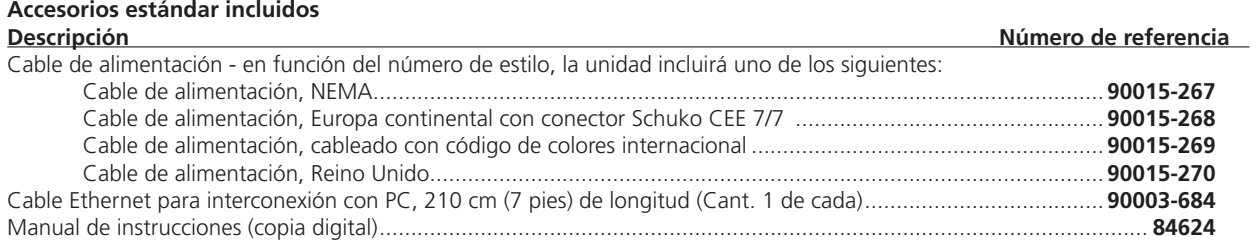

# **Cables de prueba y accesorios (opción cables de prueba)**

Al seleccionar la opción de cables de prueba se entregan las siguientes cantidades de cables de prueba y accesorios. Los cables de prueba y accesorios se pueden pedir por separado; consulte a continuación los números de referencia y las descripciones.

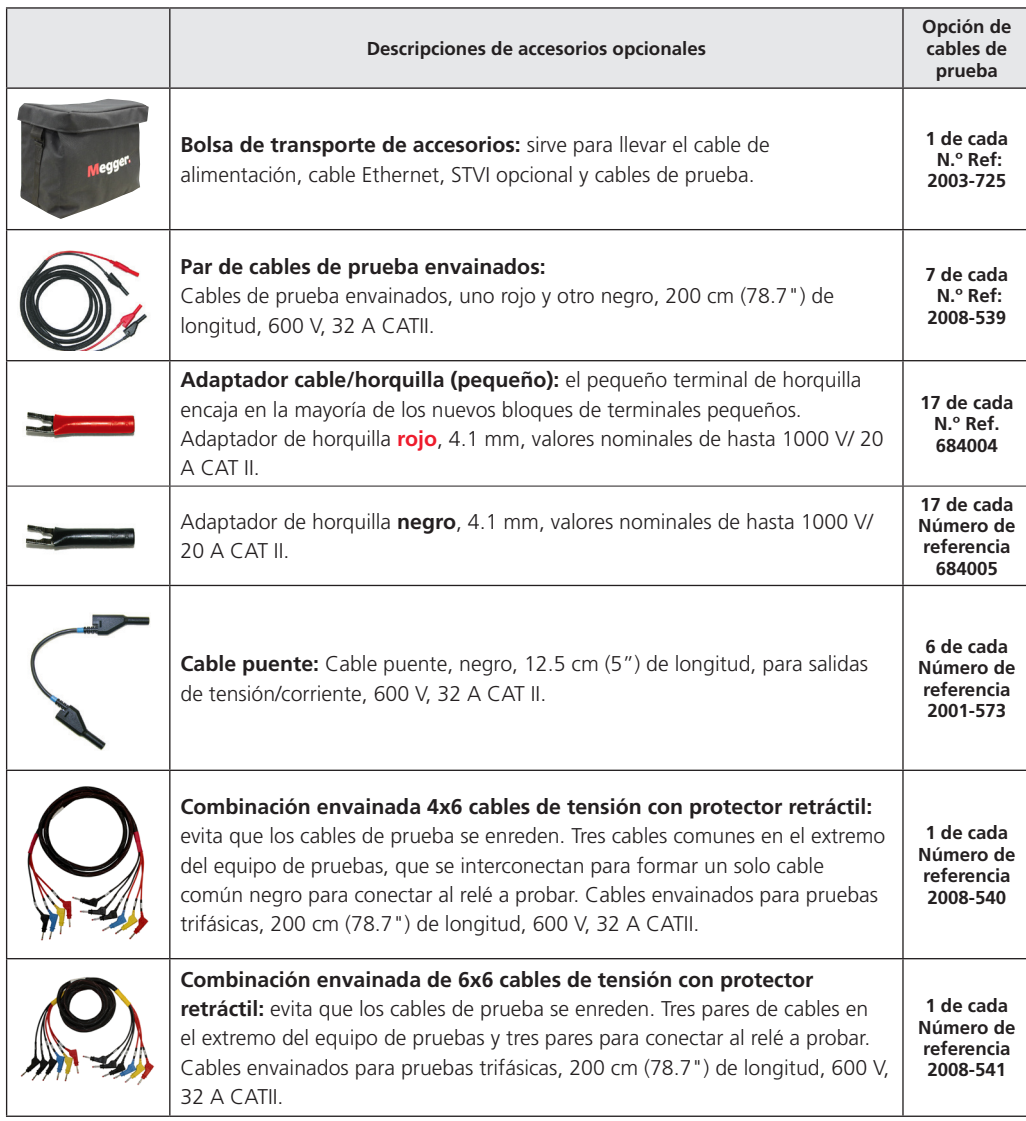

# **Cables de prueba y accesorios (opción transductor)**

Al seleccionar la opción transductor se entregan las siguientes cantidades de cables de prueba y accesorios. Los cables de prueba y accesorios se pueden pedir por separado; consulte a continuación los números de referencia y las descripciones.

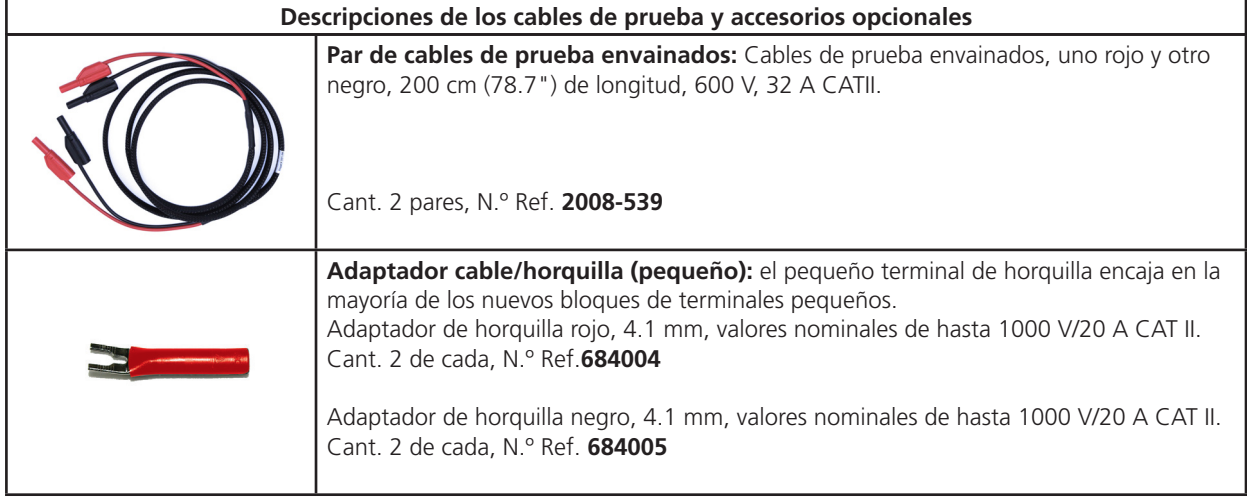

**Accesorios opcionales adicionales (no incluidos en los cables de prueba y accesorios opcionales FREJA SERIE 500 -** Los cables de prueba y accesorios se pueden pedir por separado; consulte a continuación los números de referencia y las descripciones. Los siguientes accesorios y referencias incluyen 1 unidad de cada. Pida el número que necesite.

# **Descripción**

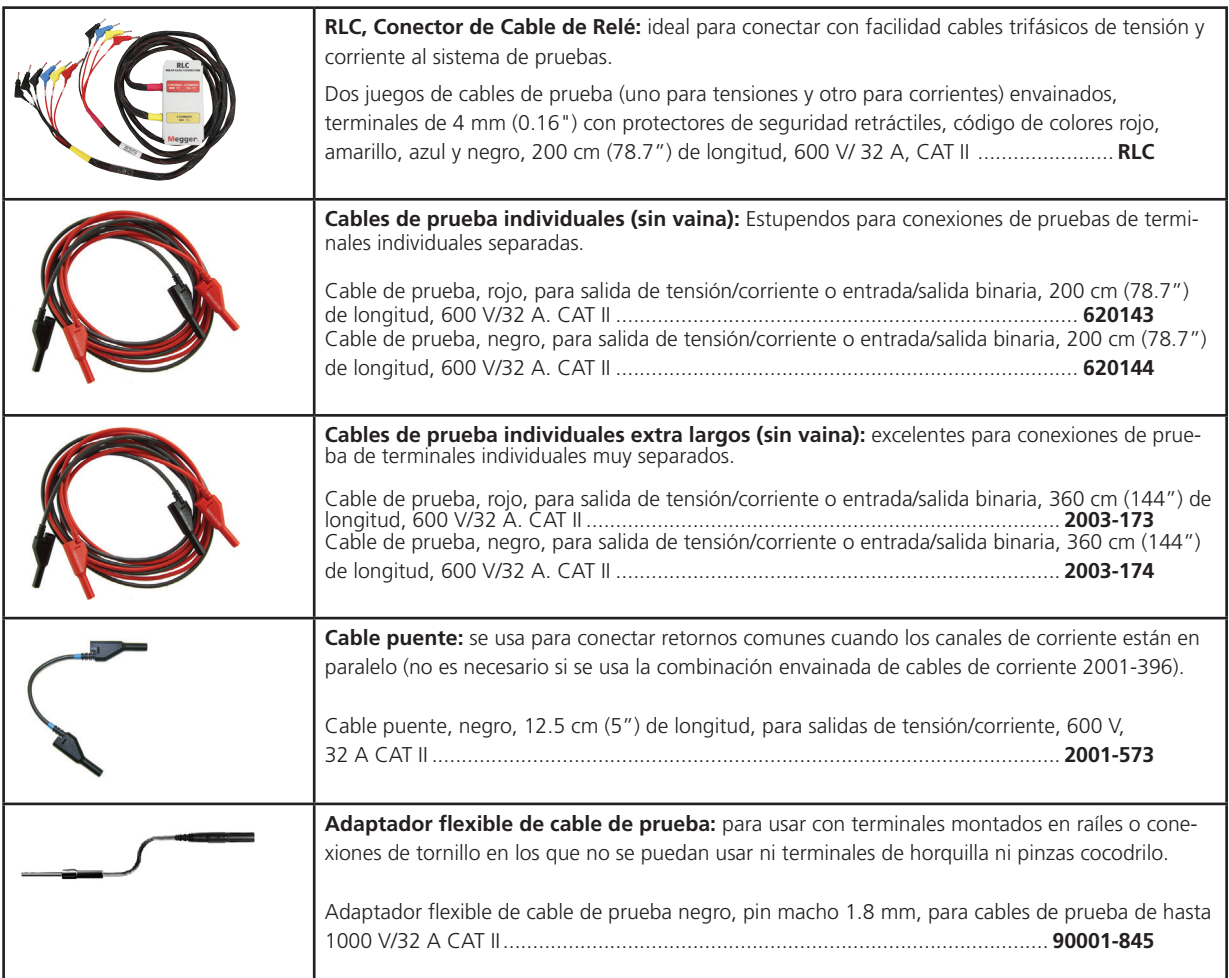

**Accesorios opcionales adicionales (no incluidos en los cables de prueba y accesorios opcionales FREJA SERIE 500 Continuación:**

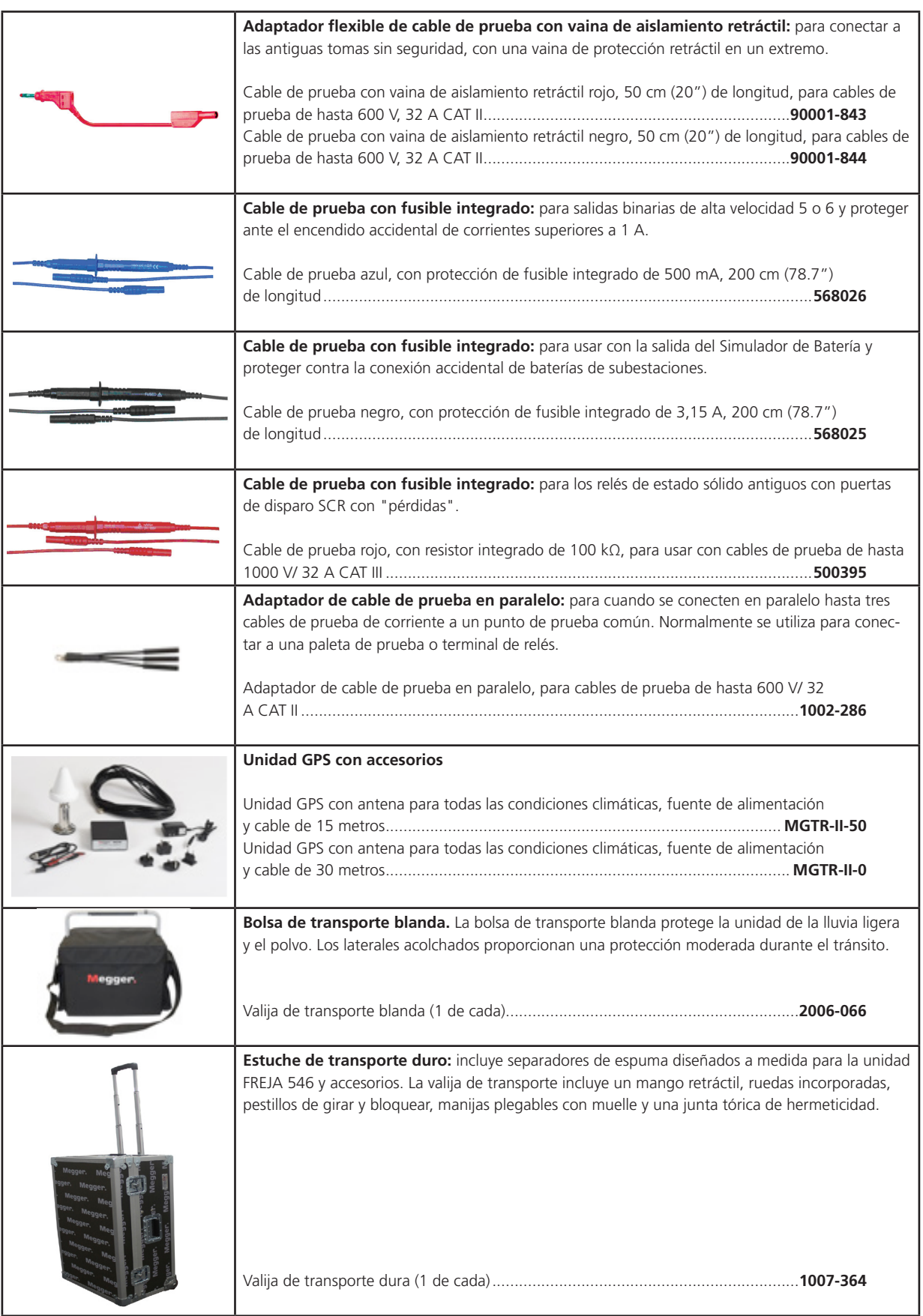

REINO UNIDO<br>Archcliffe Road Dover<br>CT17 9EN Inglaterra<br>T +44 (0) 1304 207342<br>F +44 (0) 1304 207342<br>UKsales@megger.com

ESTADOS UNIDOS 4545 West Davis St. Dallas TX, 72511, EE.UU. T: 1 214 300 3293 E: csasales@megger.com csa.megger.com

OTRAS OFICINAS TÉCNICAS DE VENTAS<br>Valley Forge ESTADOS UNIDOS, College Station EUA,<br>Sydney AUSTRALIA, Täby SUECIA,<br>Ontario CANADÁ, Trappes FRANCIA,<br>Oberursel ALEMANIA, Aargau SUIZA, Reino de<br>BARÉIN, Mumbai INDIA, Johannesb

CERTIFICACIÓN ISO Homologación ISO 9001:2000 n.º cert. Q 09290. Homologación ISO 14001-1996 n.º cert. EMS 61597. FREJA546\_DS\_ESLA\_V05 www.megger.com "Megger" es una marca registrada